# **Unity3d** 基础特效教程**-**血渍迸发

一、前言

这个教程讲一个特别的点的特效教程吧,就是血渍的特效,这个游戏中一般都会用到,那些 暴力游戏中,血的特效是不可或缺的。

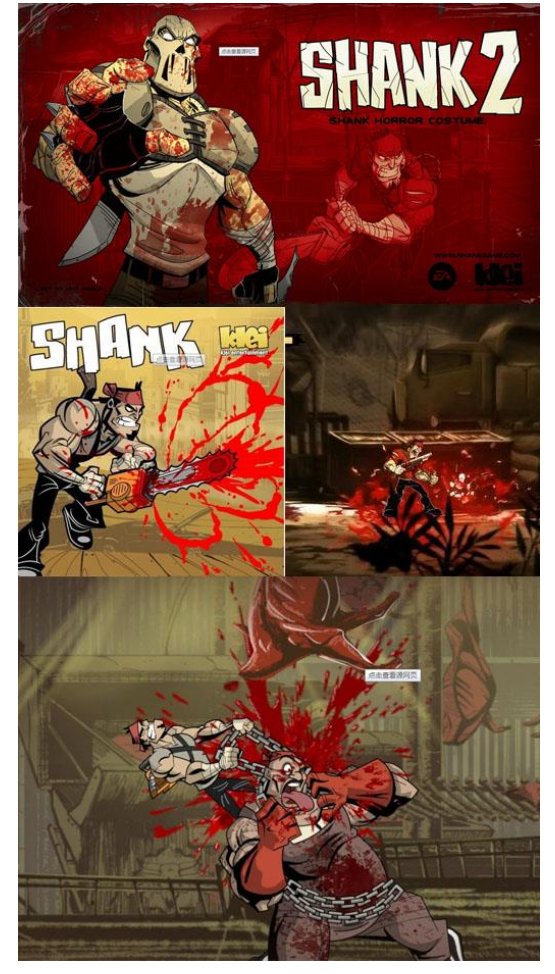

不知道大家有没有玩过 AE 的暴力血腥 2D 游戏 《Shank》,这个游戏真心的不错,游戏的中血腥 镜头真的达到了一种艺术的水准。 至于游戏中的血的特效有多钟,有那种喷发的 像喷泉一样的,那种可能更多的是电影中的夸 张的手法,一般就是打击之后有血飞出。 这个游戏虽然是 2D 的,但是其中的血的特效还 是比较写实的,基本上可以参考这上面的来做。 好了废话都到这里吧,下面开始这篇教程的内 容。

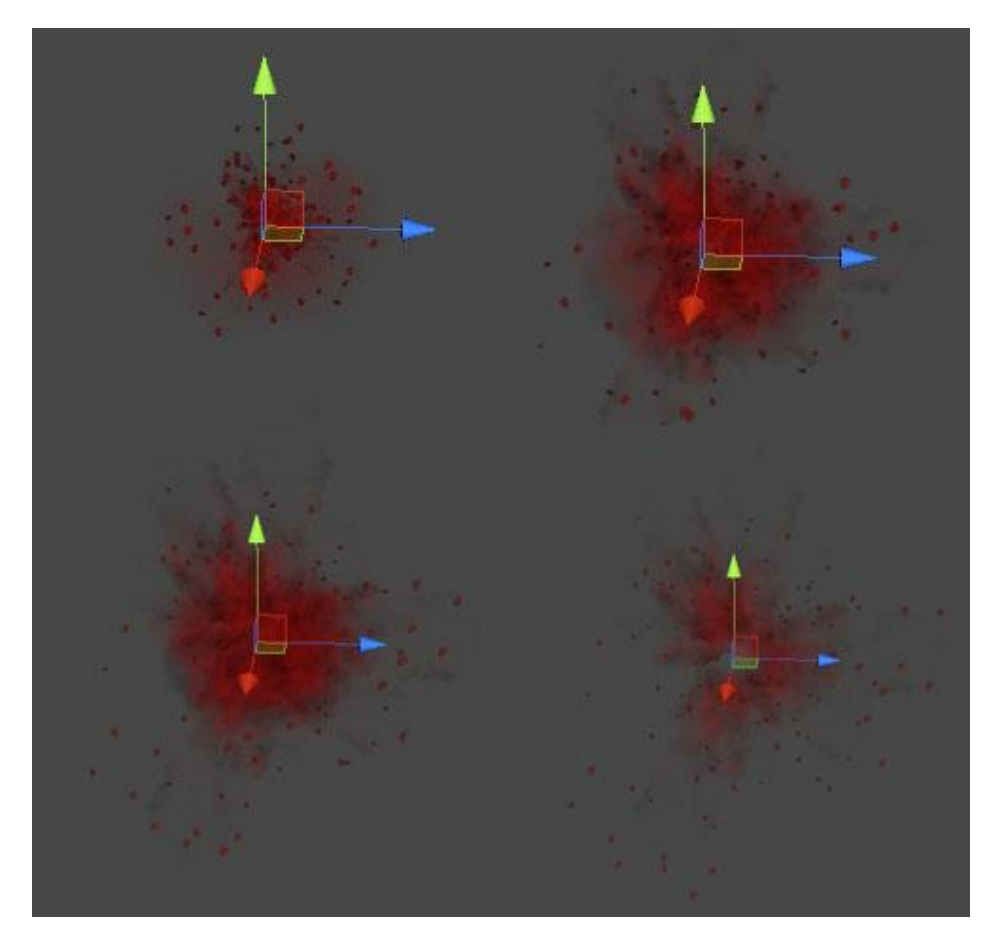

这样一个效果实现起来并不是太难,只需要三个步骤,其实只要分析一下上图,大概就能 看出来了,有几个步骤组成,三个步骤分别对应三个部分。

## 三、制作过程

老规矩,三个部分一个步骤一个步骤的讲解。

## 第一部分

第一部分,主要就是血那种崩开的效果,非常具有视觉冲击力,来看看单独的效果是怎样的。

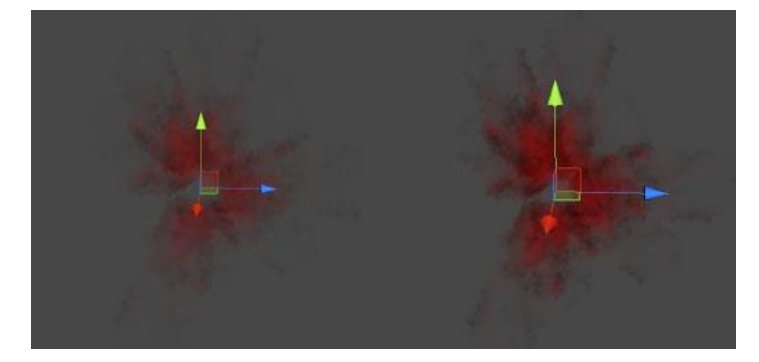

这个效果可以说是整个血渍特效的主体,基本上每一个特效都会有一个主体部分,下面直 接上参数,来详细的说说。

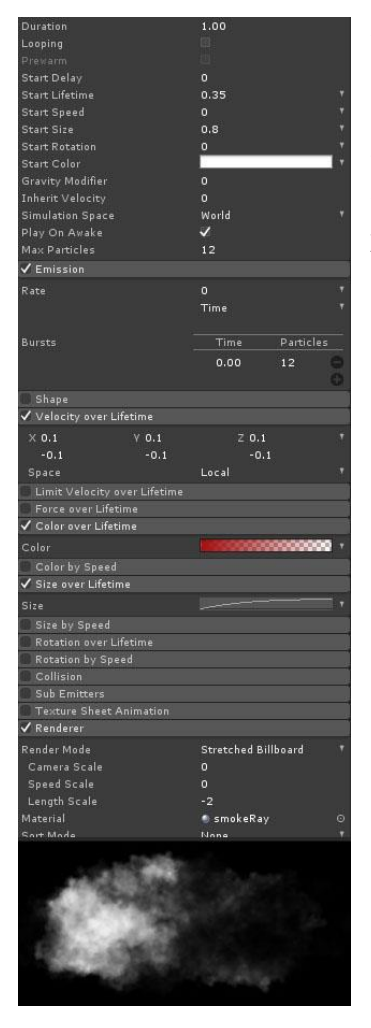

整个效果都是一瞬间的事,所以发射的时间不需要太长,1 秒 足矣,生命值也不需要太高,0.5 以下,图中给的是 0.35, 具有爆发力的东西一般是不需要初始速度的,尺寸根据实际 情况去设置,发射器的设置,在 0.00 秒的时候发射 12 个粒 子,这样才会有爆发的效果,速度随着生命值的变化需要在 XYZ 轴都给一定的值,为了表现出那种随机性,颜色,毫无疑 问,那种深红色,尺寸越来越小。渲染属性需要设置成拉伸 的模式。至于贴图嘛,看下面,就是那样的啦,其实我个人 觉得这个贴图的形状差不多就行了,不需要太刻意的跟这个 一模一样,画出那种随机感就 OK!恩,第一部分就这么多, 下面看看第二部分。

#### 第二部分

第二部分是啥捏,是血渍产生的雾,理论上不应该有什么雾,但是为了烘托效果,做了这么 一层。看看单独的效果是怎样的。

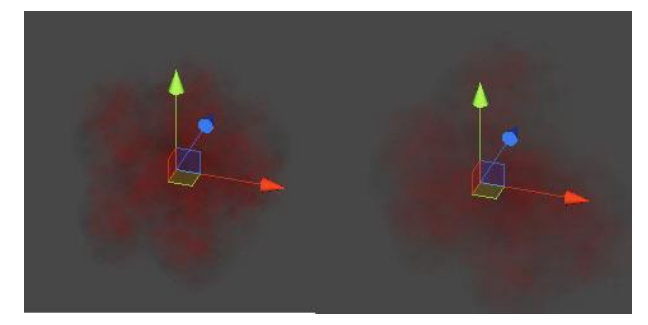

这个东西完全是为了烘托效果,多这一层能给整个特效增色不少。看看参数设置吧。

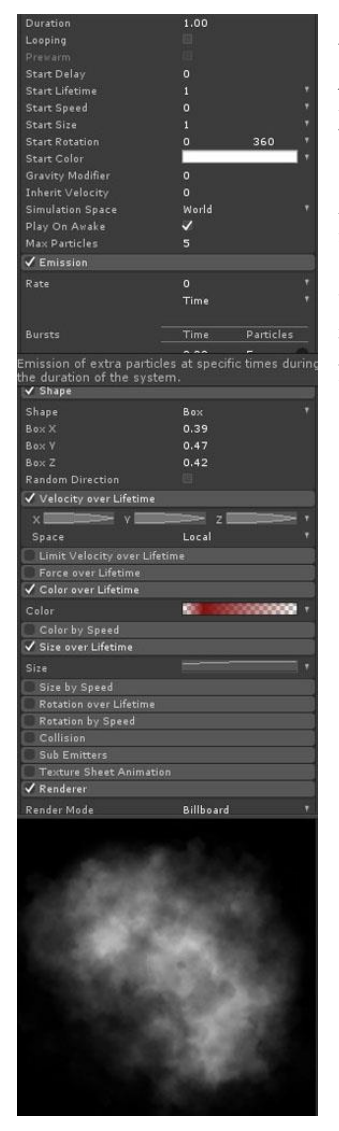

之前说了播放的时间控制在一秒左右。生命值神马的都不是很长。 尺寸之类的就不多说了,角度,对于烟雾一类的东西,一定要给 旋转值,这样才不会显得太呆板,跟之前的一样,需要爆发,所 以初始速度不需要给,在 0.00 秒的时候发射 10 个左右的粒子, 发射器的形状可以根据实际情况,这边用 Box 是为了很好的控制 范围。速度随着生命值的变化,一开始速度变化的比较随机,越 到后面速度越稳定,这是烟雾的特性,颜色不多说了,尺寸跟渲 染模式直接看图中的显示。贴图的使用,给点烟雾特性的,个人 觉得用之前的那个也是可以的。恩,第二部分就是这样。

第三部分

第三部分是那种血渍迸发的实际状态,怎么说呢,就是让你明显感觉到有那种血渍飞溅的感 觉。看看实际效果吧。

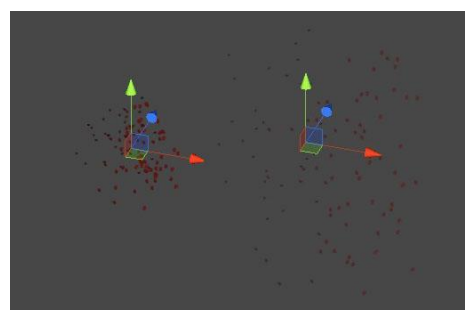

其实就是一个个小颗粒,然后做成那种迸发的效果,很有视觉冲击力。来看看具体的参数设 置吧。

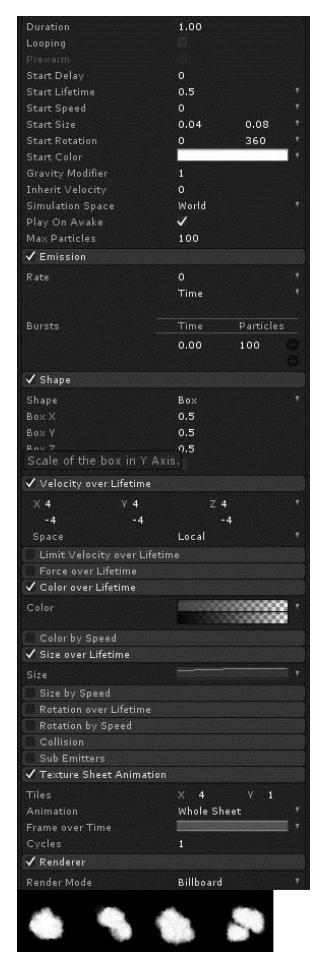

其实这些属性设置直接可以从之前的设置中修改,因为是具有颗 粒感的东西,所以尺寸要给随机的值。图中设置的是 0.04~0.08, 方向为 0~360, 这个需要一定的重力设置, 在 0.00 秒的时候发谁 100 个粒子,为了控制范围,发射器的形状也是给 Box,速度在生命 值的变化上需呀在三个值上都给参数,这样就会呈现一个散射的 状态,颜色,需要控制好透明度,另外一个很重要的因素就是这个 贴图用到了 UV 动画, 可以看待下面的贴图是使用了序列帧, 这个 序列帧的的设置之前已经说过了,Unity 的这套系统是很方便的。 OK,第三部分也结束了。

#### 总结

整个效果是由一个主体两个辅助组成,血渍的迸发主要通过设置在 0.00 秒的时候一次性发 射出多个粒子来实现,关于放射状的设置主要是设置速度随着生命值的变化来表现,两个辅 助都不可去掉,去掉严重影响效果。

**2013-9-17**